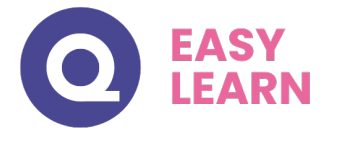

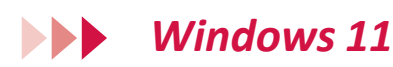

# **Objectifs pédagogiques**

Avec cette formation **Windows 11**®, de **24 leçons** vous apprendrez à personnaliser votre environnement de travail et utiliser efficacement le nouveau système d'exploitation de Microsoft.

#### **Temps moyen de formation**

6 heures

**Système d'évaluation**

Oui

#### **Niveau de granularisation**

- 6 Modules (24 leçons interactives)
- **Exercices interactifs**
- Ressources téléchargeables

## **Pré requistechnique**

- Navigateur web : Edge, Chrome, Firefox, Safari
- Système d'exploitation : WINDOWS

#### **Technologie**

- HTML5
- Norme SCORM

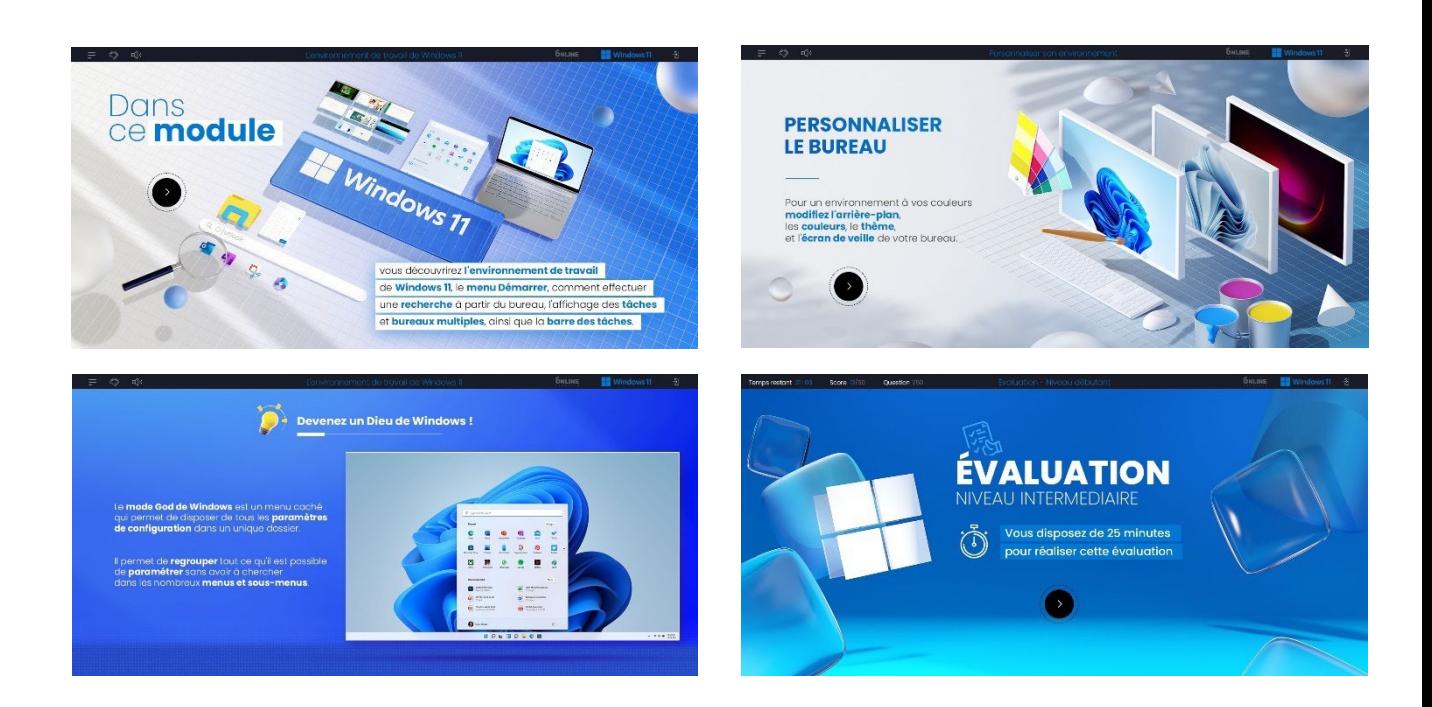

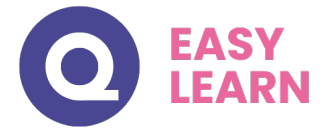

# *Détail formation : Windows 11*

## **L'environnement de travail de Windows 11**

- L'environnement de travail de Windows 11
- Le menu Démarrer
- Effectuer une recherche à partir du bureau
- Affichage des tâches et bureaux multiples
- La barre des tâches

### **Personnaliser son environnement**

- Verrouiller, mettre en veille, éteindre son ordinateur
- Personnaliser les vignettes du menu Démarrer
- Épingler des applications ou des dossiers au menu Démarrer
- Des couleurs pour le menu Démarrer
- Personnaliser l'écran de verrouillage

# **L'explorateur Windows**

- L'explorateur de fichiers
- Créer et renommer des dossiers et des fichiers
- Déplacer des dossiers et des fichiers
- Copier, coller et supprimer des dossiers et des fichiers
- Manipuler les fenêtres des applications
- Multitâche et organisation des fenêtres

# **Personnaliser le bureau**

- Personnaliser le bureau
- Créer des raccourcis sur le bureau
- Renommer, modifier et supprimer des raccourcis
- Gérer la corbeille

#### **Les accessoires Windows**

- Compresser, envoyer et partager des fichiers
- Paramétrer le son

## **Paramétrer Windows**

- Accès à Internet, Wi-Fi, et Bluetooth
- Configuration, système et gestion des tâches

# www.easy-learn.academy